## 技術ノート KGTN 2019070501

## 現 象

[GGH5.X] サーバー環境が Windows Server 2012 R2 で、GG のセッション上でブラウザ Google Chrome (Ver. 75.0.3770.100, 64bit) を起動すると、ウインドウの右上が黒く表示される。

## 説 明

この現象は、サーバー環境が Windows Server 2008 R2, Windows Server 2012 R2, Windows 7 の何れかで、 かつバージョンが比較的新しい 64 ビットのブラウザ Google Chrome, Firefox の何れかで発生します。これは 既知の問題で、 次の何れかの方法で対応をお願いします。

- ・ Google Chrome を古いバージョン (71.0.3578.80 など) にダウングレードする。
- ・ サーバー環境を Windows Server 2016 または Windows Server 2019 にアップグレードする。
- ・ GG をバージョン 6.0 にアップグレードする。

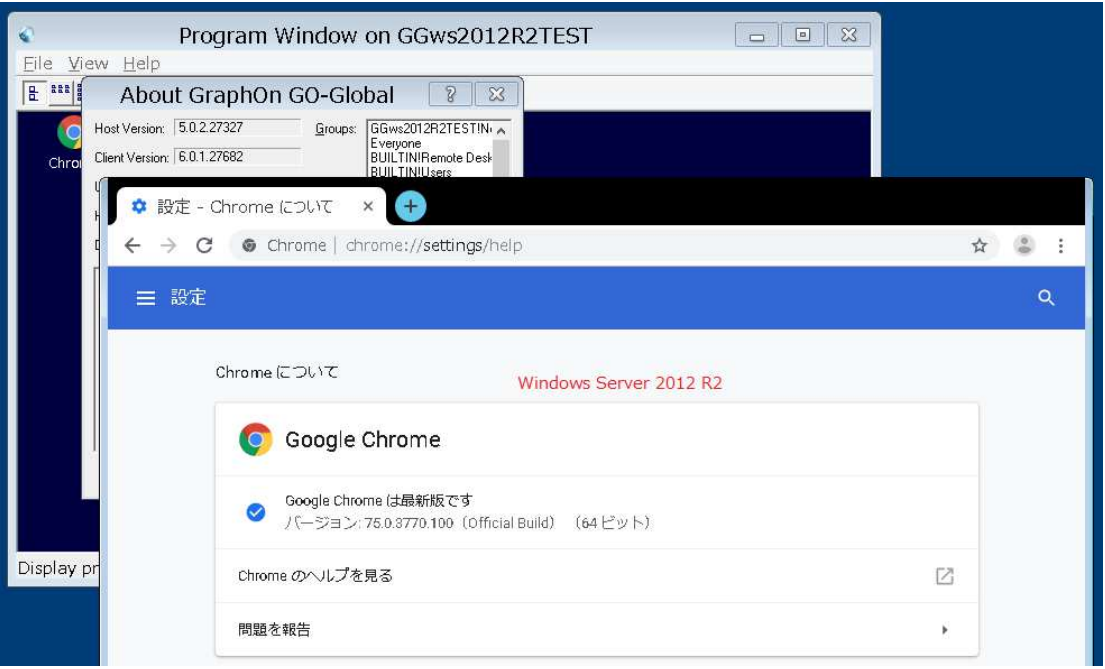

[V5.0] No content is displayed in the browser when 64-bit Chrome is run in a GO-Global session on Windows Server 2008 R2, Windows Server 2012 R2, or Windows 7. The same issue occurs in 64-bit Firefox on all operating systems. To work around this issue in Firefox, set browser.tabs.remote.autostart and browser.tabs.remote.autostart.2 to false in about:config. There is no known workaround for this issue in Chrome.

Last reviewed: Jul 05, 2019 Status: DRAFT Ref: CASE#54510 Copyright © 2019 kitASP Corporation